## **プロキシ設定\_自宅で VPN 接続時図書系サービスを使う(MacPC)**

自宅で図書系サービスを利用するには、VPN 接続の設定に加えて、プロキシ設定が必要です。 Mac をご利用の場合、プロキシ設定ができるインターネットブラウザをご利用ください。 ここでは Firefox を利用する方法を説明します。

## **事前準備**

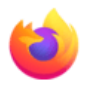

<https://www.mozilla.org/ja/firefox/> ヘアクセスし、パソコン用の Firefox ブラウザをインストールしてください。

## **Firefox にプロキシ設定**

まず、FireFox をインストールします。

インストールした FireFox を起動し、【設定】を開きます。

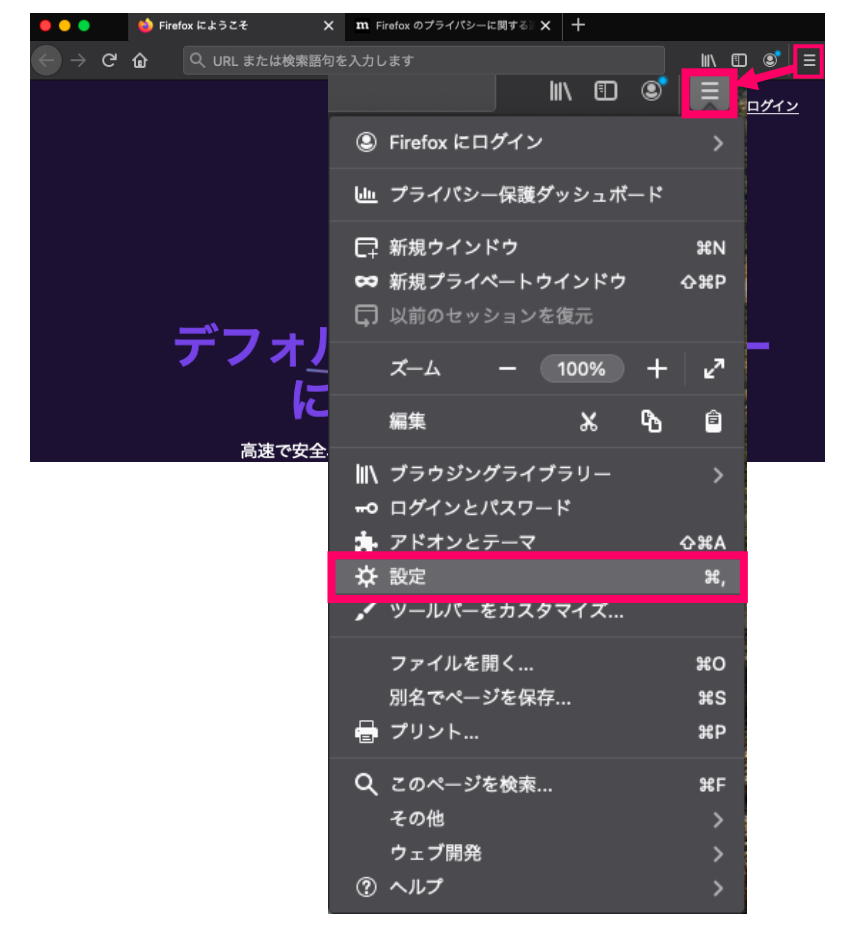

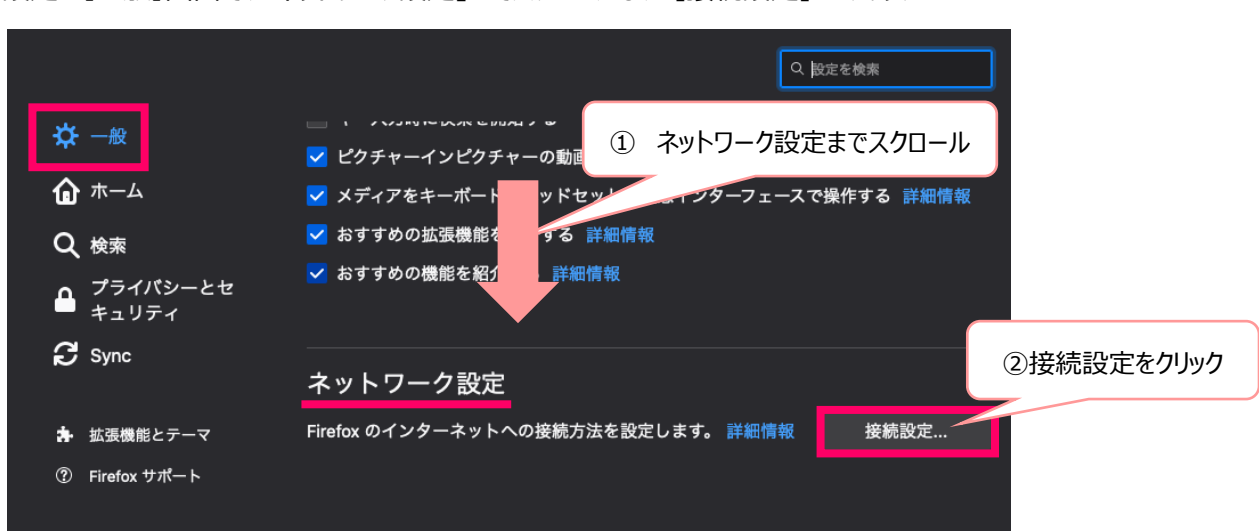

設定の【一般】画面で、「ネットワーク設定 ほでスクロールし、 「接続設定】 をクリック

「手動でプロキシーを設定する」にチェックをいれ、以下のように設定し、[OK]

普段から FireFox をお使いの方への注意点:

普段からインターネットブラウザとして FireFox をお使いの方は変更前に既存の設定を、**必ず控えておいてください**。 **図書系サービスの利用終了後は設定を元に戻してください。**

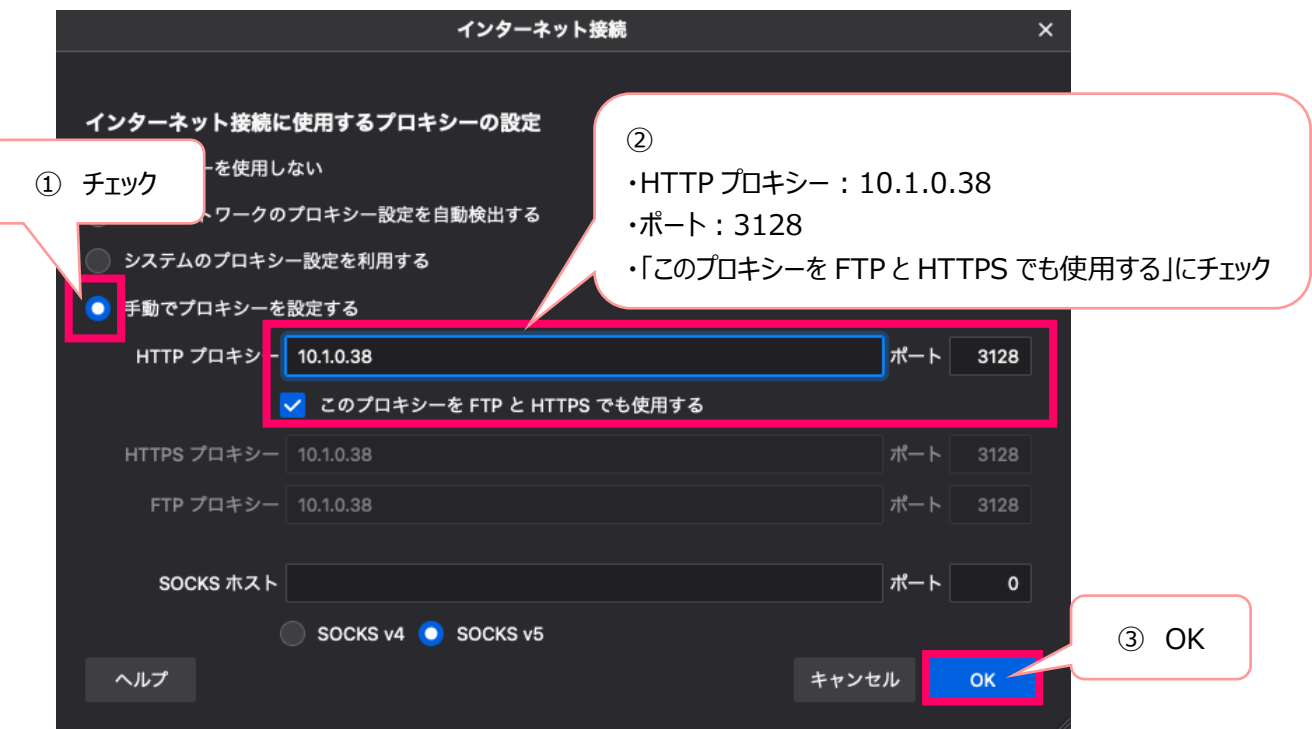

## **図書系サービスを使う**

【ForiClientVPN】(VPN に必要なアプリ)を起動させた上で、上記プロキシ設定をした Firefox ブラウザにて図書 系サービスをご利用ください。